## **Импорт, экспорт и преобразование файлов изображений.**

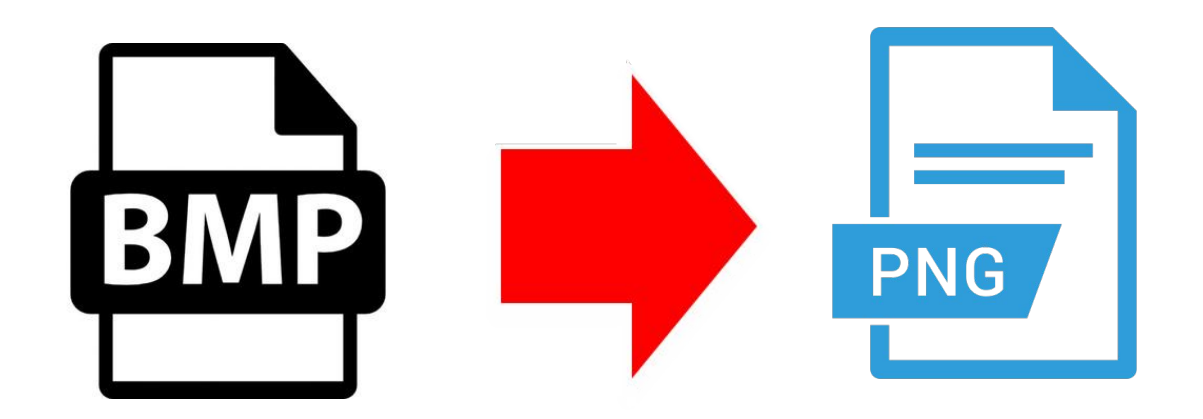

*Урок 26*

#### **Домашнее задание**

Изучить **§22**, **§23**. Изучить презентацию. Тест (стр. 217–220) – разобрать.

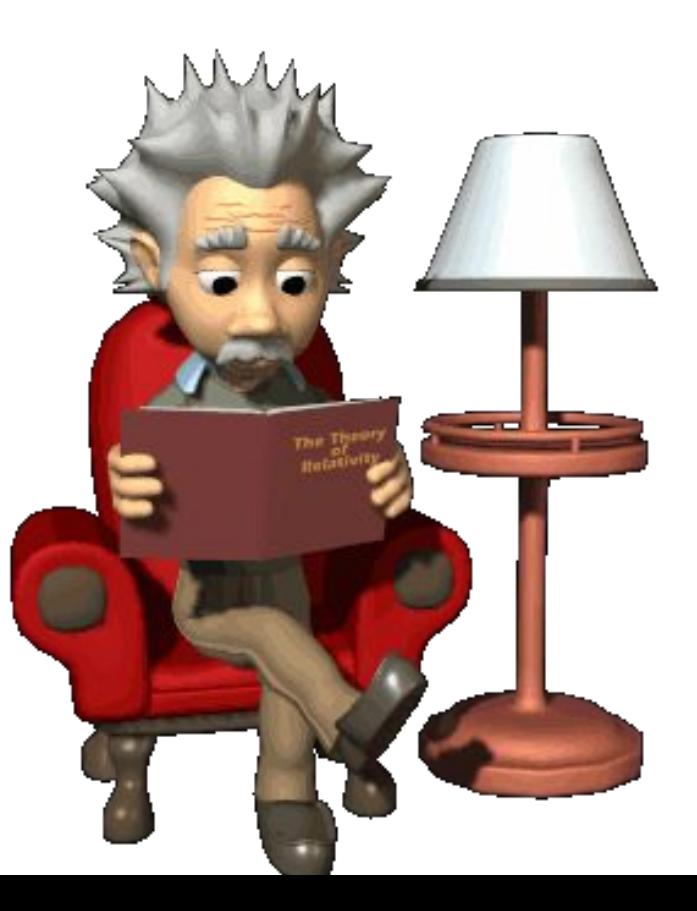

## **Форматы графических файлов**

• Растровые форматы

(например: BMP, JPEG, GIF, PNG, TIFF, XCF, PCX, PSD).

- Векторные форматы (например: SVG, CDR, DXF, WMF, EPS).
- Комплексные форматы (например: PDF, DJVU, CGM).

### **Растровые форматы**

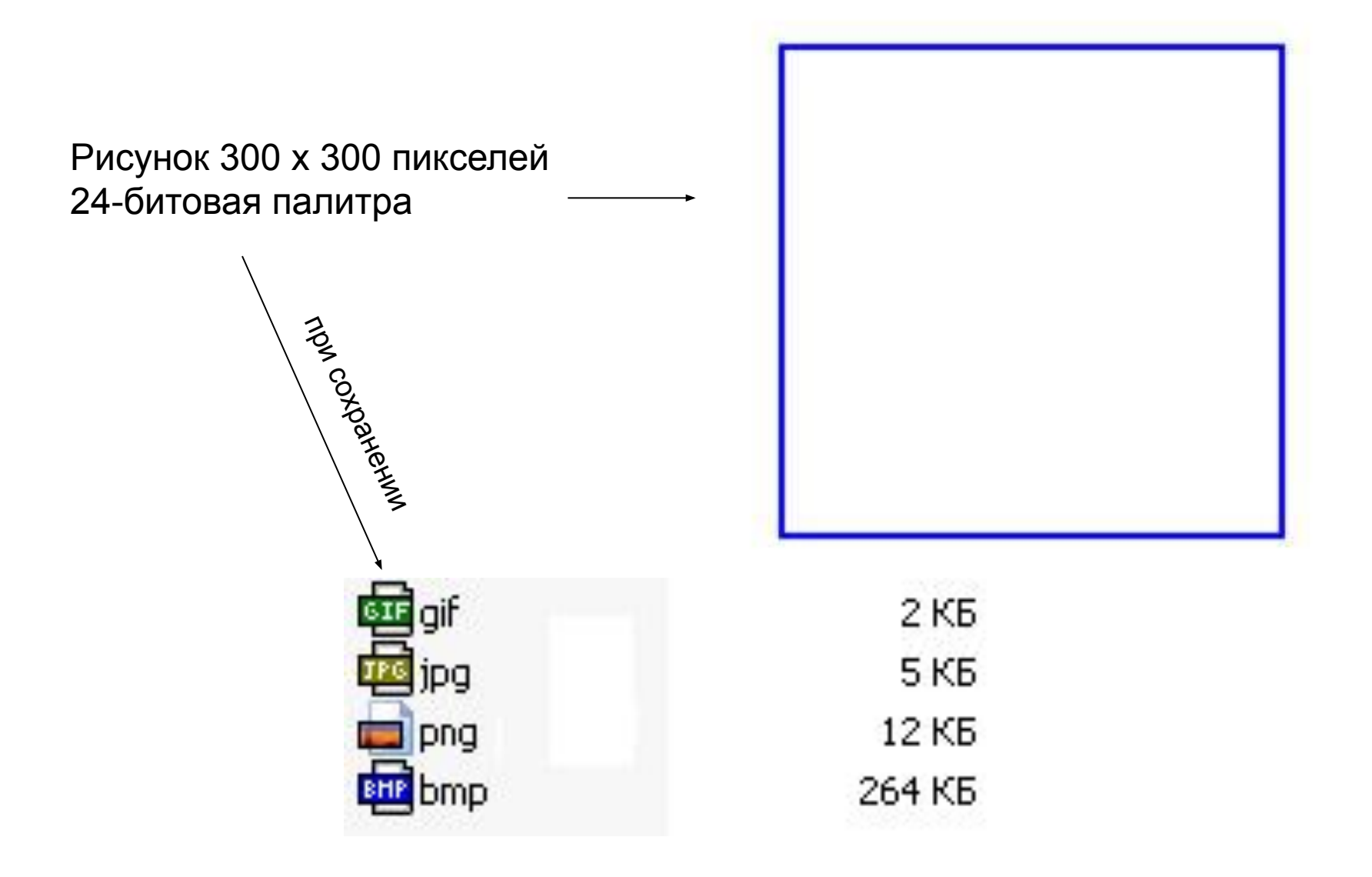

### **Форматы рисунков на web-страницах**

Существуют сотни графических форматов, но только четыре из них поддерживаются веб-браузерами и языком HTML.

**gif jpeg png**

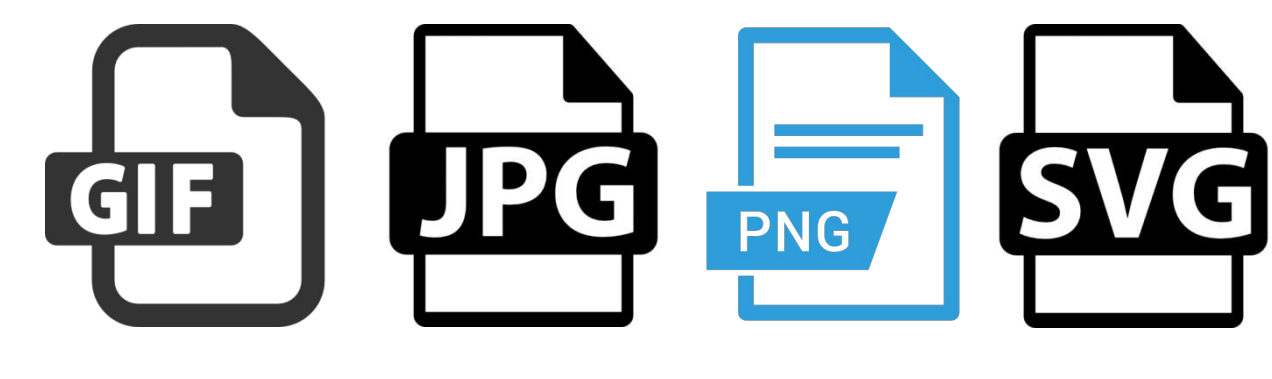

#### **svg**

Файлы GIF ограничены по глубине цвета. Так как размер файлов GIF, как правило, небольшой по сравнению с размером файла JPEG, его используют для фона, коробок, кадров и любых других графических элементов, в которых достаточно 8-битного цвета.

Большинство дизайнеров выбирают формат JPEG для фотографий и иллюстраций, где сжатие идет не в ущерб визуальному качеству изображения.

Самый совершенный формат растровой графики PNG, ещё не широко распространён.

SVG – единственный формат векторной графики, поддерживаемый в языке HTML, медленно, но уверенно внедряется в веб-дизайн.

# **Преобразование файлов из одного формата в другой**

Необходимость преобразования графических файлов из одного формата в другой может возникнуть по разным причинам:

- программа, с которой работает пользователь, не воспринимает формат его файла;
- данные, которые надо передать другому пользователю, должны быть представлены в специальном формате.

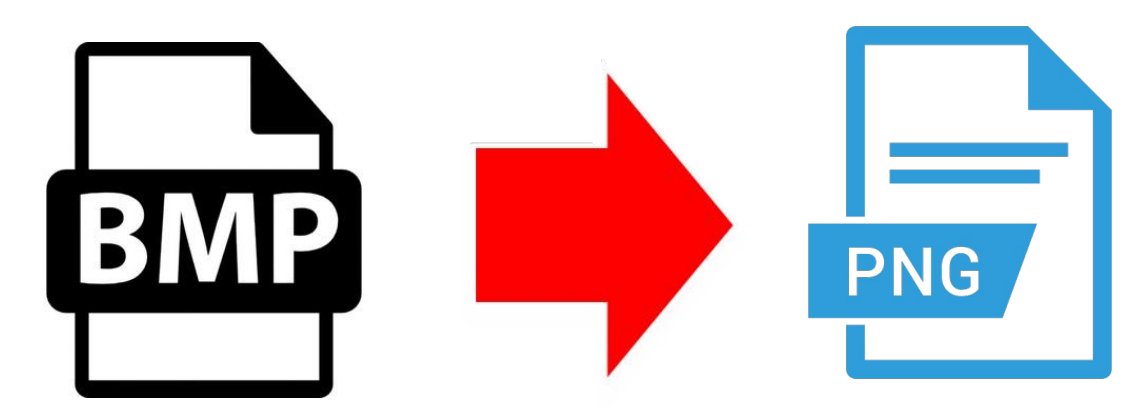

# **Преобразование файлов из одного формата в другой**

Для преобразования изображения из одного формата в другой можно воспользоваться программой **FastStone Image Viewer**. Для этого необходимо выбрать желаемое изображение, далее, в меню **Файл** выбрать команду **Сохранить как**…

Далее необходимо выбрать один из доступных форматов и приступить к преобразованию.

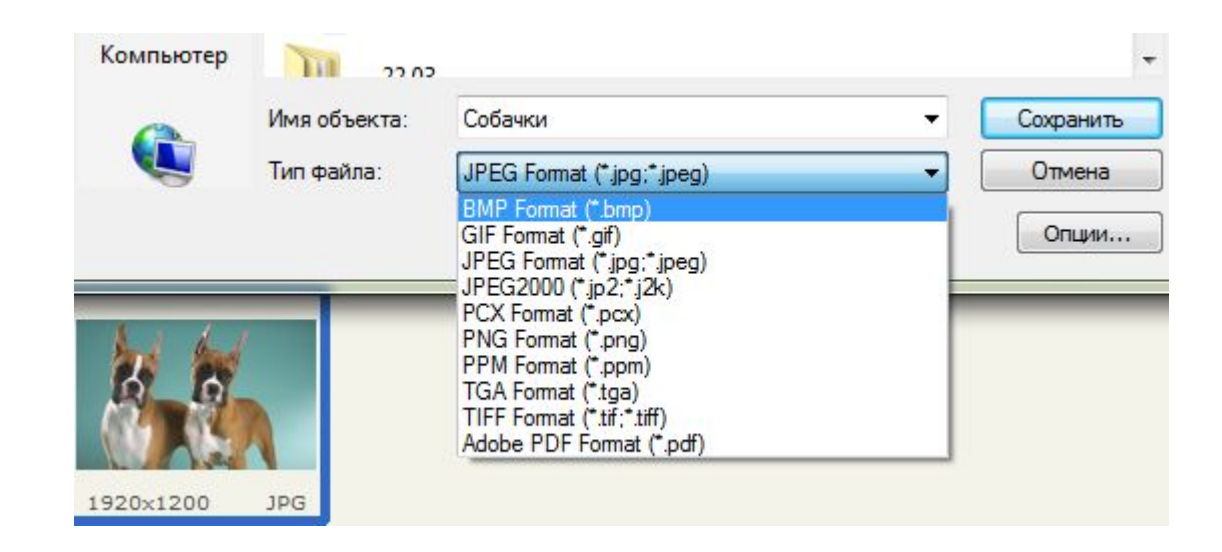

### **Импорт и экспорт**

**Импорт** – внедрение данных из файла, имеющего формат, несоответствующий формату представления данных в данной программе.

**Экспорт** – вывод данных из программы в формате, не соответствующем формату представления данных данной программы, в целях дальнейшего использования другой программой.

Если **открытие** и **сохранение** изображение – это представление изображения как есть, то **импорт** и **экспорт** – это процесс обработки изображения – преобразование изображения по некоторому алгоритму.

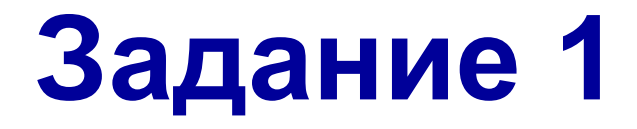

#### **Экспортирование векторного изображения в растровый формат**

Упражнение **23.1** (стр. **238**). Файл Animal.png сохранить в личной папке.

### **Задание 2**

#### **Преобразование файлов одного растрового формата в другой**

Упражнение **23.2** (стр. **238**).

Сохранить результат работы в форматах **XCF**, **JPEG**, **GIF**, **PNG**, **TIFF** с именем **Window**.

## **Работаем за компьютером**

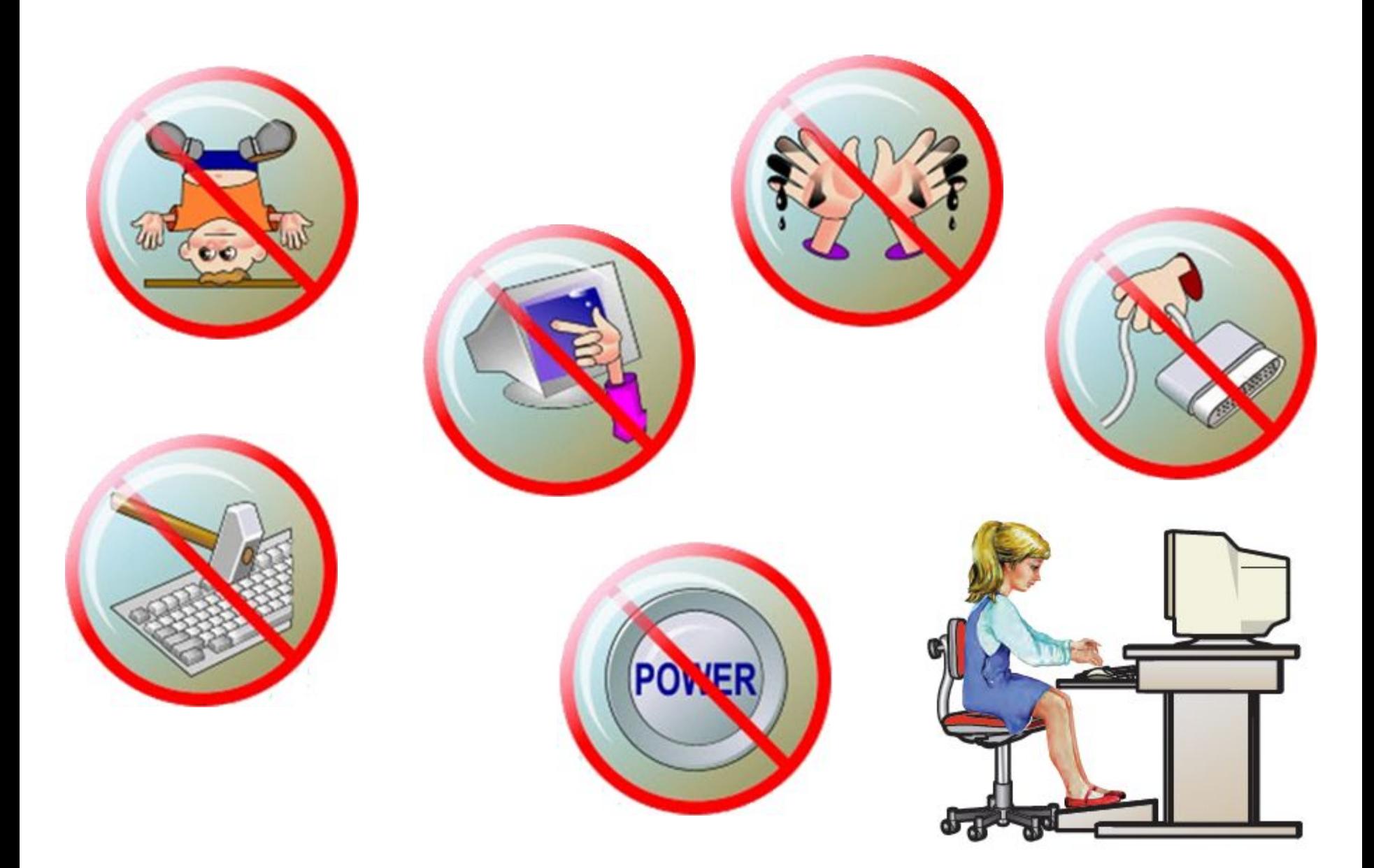